# **SOFTWARE PARA GERAÇÃO E ANÁLISE DE IMAGENS FOTOELÁSTICAS SINTÉTICAS**

## **WELLINGTON ANTONIO SOARES (1) ARNALDO HOMOBONO PAES DE ANDRADE (2)**

**All March College** 

adi em Tybb Jagnombiquen Ser makte real zamelo shemmaker.

ski ruški

stalaho.

- (1) MSc. em Ciências e Técnicas Nucleares e em Engenharia de Estruturas. Pesquisador do CDTN/CNEN
- (2) Doutor em Metalurgia e Materiais. Pesquisador do IPEN/CNEN

all Giran E Sidea visi SID STORES BARRIS 3

#### RESUMO

Neste trabalho, é apresentado um software que será parte integrante de um sistema para processamento digital de imagens fotoelásticas aplicado à mecânica da fratura. Com este programa, pode-se gerar imagens isocromá ticas, em 64 tons de cinza, simulando ensaio fotoelástico com polariscópio em condições de campo escuro, para um disco submetido a cargas concentradas de compressão. .

Este software dispõe de um menu na tela, a partir do qual pode-se variar o tamanho do raio do disco, o valor da carga de compressão aplicada e a posição e o tamanho da imagem isocromática na tela. Dispõe-se, ainda, dos seguintes recursos gráficos : a) geração da intensidade luminosa ao longo de linhas horizontais e verticais; b) geração das isóclinas teó ricas e tensões principais em pontos desejados; c) desenho das franjas teóricas de ordem inteira e obtenção dessas mesmas franjas via processamento digital de imagens; d) desenho de histograma da imagem; e) régua eletrônica para medição de distância entre pontos. O programa está sendo usado para geração de isocromáticas sintéticas, que servirão de base para se prever o comportamento de imagens reais geradas em laboratório com o auxilio de um polariscópio de reflexão da Chapman.

INTRODUÇÃO<br>A técnica da fotoelasticidade, iniciada na década de 40 /1/, vem atual mente tendo uma grande contribuição da área de processamento digital de imagens (pdi) permitindo com isso uma maior agilização da parte experimental, com a utilização de microcomputadores /2,3,4/. Com o objetivo de gerar imagens de franjas isocromáticas sintéticas, para posterior comparação com imagens reais obtidas experimentalmente, foi desenvolvido um programa de computador (FOTOEL), em linguagem C, no ambiente DOS. Posteriormente,outros recursos foram inseridos no programa, incluindo a obten cão das franjas inteiras via pdi, cálculo e desenho de tensões, intensidade luminosa, isóclinas e histograma.

A fotoelasticidade é uma técnica de análise experimental de tensões, que faz uso das propriedades de birrefringéncia de alguns materiais não cristalinos, quando sob ação de esforços /5/. 0 ensaio fotoelástico é feito com um equipamento denominado polariscópio, o qual consiste de uma fonte de luz e de um conjunto de vários elementos ópticos (polarizador, analisador e lentes de quarto de onda). Com esse equipamento, são ge radas imagens ( isocromáticas e isóclinas ) no material birrefringente sob esforço, que traduzem as tensões internas no material quando ilumina do com luz polarizada /5/. Por meio de rotações adequadas entre os eixos dos elementos ópticos citados, é possível gerar-se somente as isocromáticas. Quando o ângulo entre os eixos do polarizador e do analisador é de 90 graus, têm-se uma das condições denominadas de campo escuro /6/, sendo a intensidade luminosa dada por uma expressão senoidal /6,7/.

Para efeito de geração das isocromáticas, foi utilizado o material birrefringente denominado homalita **/7/,** com constante fotoelástica de 23,64 kN/m.

#### ESTADO DE TENSÕES E TENSÃO LIMITE

O diâmetro e espessura do disco deverão ser escolhidos de modo que o mesmo se comporte no regime de estado plano de tensões, para que as fórmulas utilizadas /1/ sejam válidas. Além disto, a carga selecionada deve ter magnitude tal que não seja ultrapassado o limite de proporcionalidade do material (regime elástico). Para a homalita, esse limite é de 46,3 MPa. O programa foi implementado de modo a sinalizar com uma cor verde nas regiões em que esse limite for ultrapassado. Na região sob a carga concentrada, não foi incluída na imagem a área de singularidade.

#### **DESCRICÃO DO PROGRAMA**

0 software foi desenvolvido em linguagem C, no ambiente DOS, utilizando-se um "driver" para VGA disponível na Universidade Federal de Minas Gerais /8/. Com esse "driver", é possível acessar-se os modos de 256 cores em alta resolução. 0 programa permite que sejam utilizados os modos de 640x480, 800x660 e 1024x768, desde que as placas tenham os "buffers" mínimos de memória, respectivamente de 256k, 512k e 1024k. Esse "driver" apresenta algumas limitações quanto ao tipo de placa VGA utilizado, sendo que ele funciona bem para as placas de video do tipo TRIDENT e compativeis.

0 programa dispõe de um menu na tela,a partir do qual podem ser acessa dos todos os recursos disponíveis, fazendo-se uso de um mouse. A habilitação de uma determinada função é feita acionando-se o mouse, via botão esquerdo, dentro da opção desejada no menu. No caso de função com trés opções, deve-se habilitar primeiro a opção superior. A seguir, são descritos os recursos disponíveis no menu ( Figura 1 ):

IMAGEM FOT : Permite desenhar a isocromática com base nos valores de car ga (P), raio (R), espessura (t), constante fotoelástica (f),  $f(t)$ , fotor do escala (fe) e posicão do centro do disco (X0,Y0), fator de escala (fe) e posição do centro do disco selecionados. 0 programa dispõe de valores "default" para todas estas variáveis;

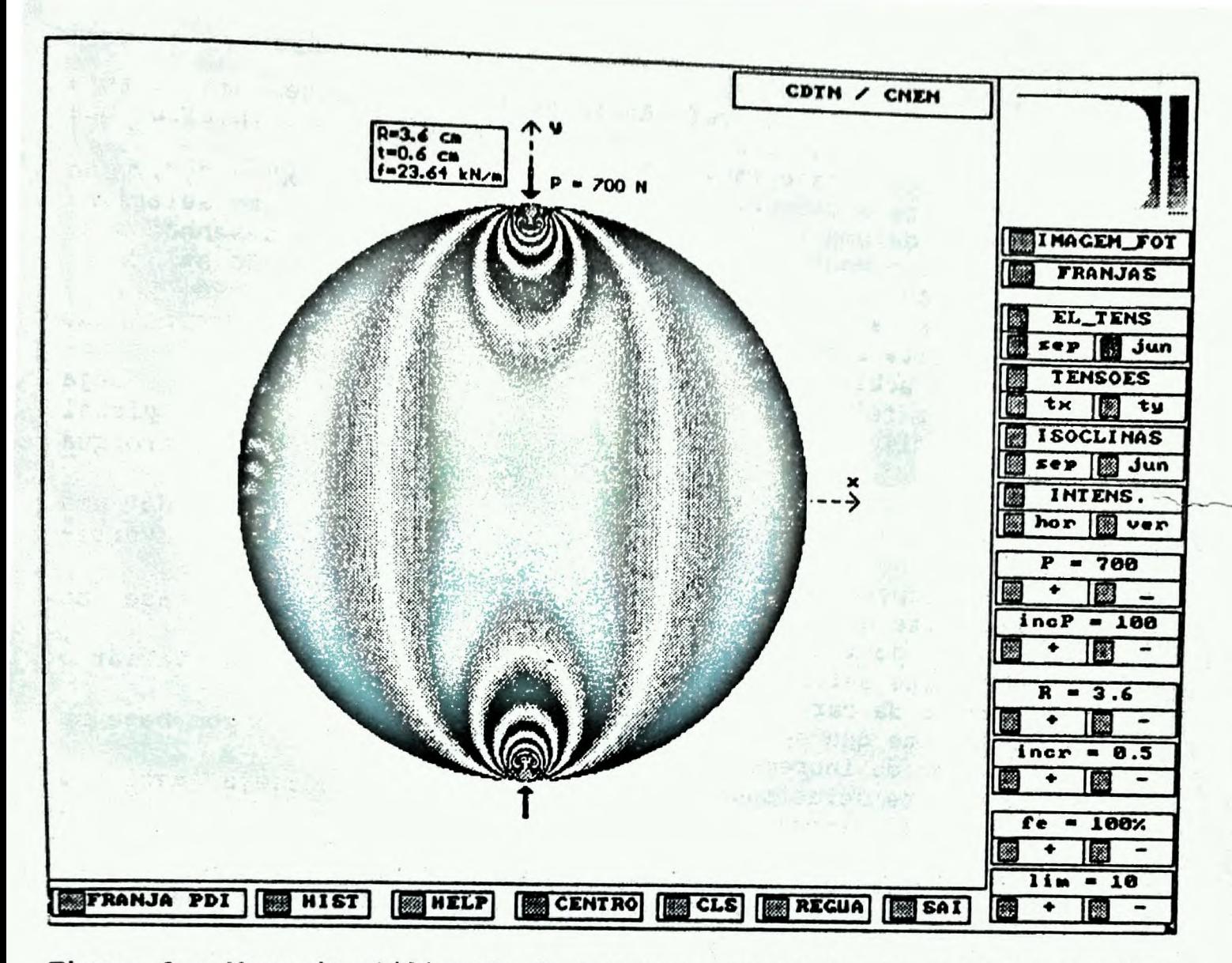

Figura 1 : Menu de utilização do programa, apresentando, na área gráfica, o desenho de uma isocromática para a carga de 700 N.

FRANJAS

EL TENS

: Permite desenhar as franjas teóricas de ordem inteira sobre a imagem gerada, com base nas fórmulas apresentadas em /1/; : Habilita o desenho do elemento de tensão relativo à orienta ção das tensões normais máximas no ponto selecionado com o mouse. Ao ser desenhado o elemento, são mostrados no canto superior esquerdo da área gráfica, os seguintes dados:

- tensão normal na direção "x"; tensão normal na direcão "y";
- tensão de cisalhamento relativa às tensões normais acima;
- tensões principais ( o, , oz );
- tensão máxima de cisalhamento;
- ângulo de localização das tensões principais;
- ângulo relativo à isóclina que passa pelo ponto onde o elemento de tensão foi desenhado;

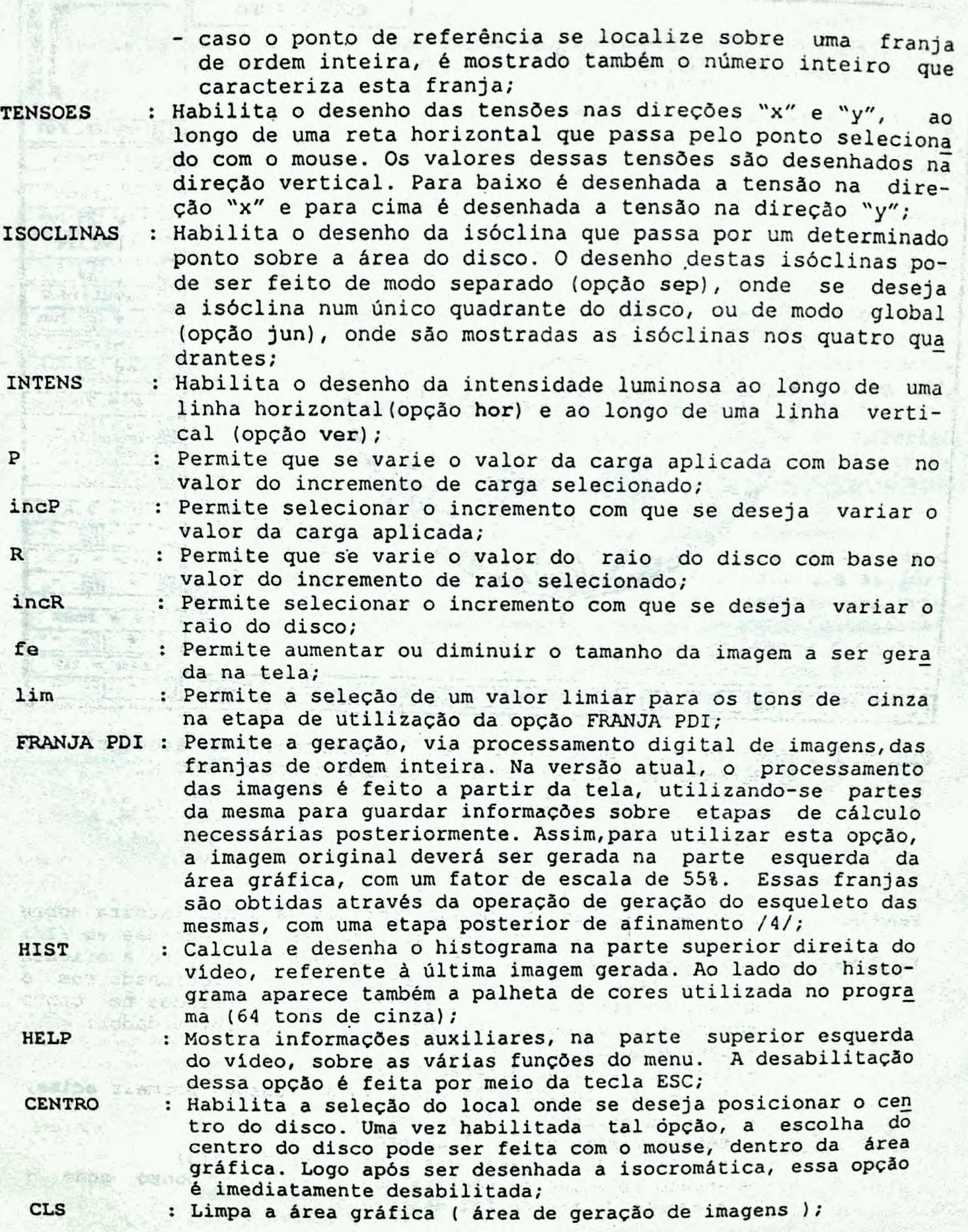

- **REGUA :** Habilita a utilização de régua eletrônica para medir distân cias na última imagem gerada;
- **SAI :** Abandona o programa e retorna ao ambiente DOS.

#### **RESULTADOS, UNIDADES E VALORES "DEFAULT"**

As seguintes unidades são utilizadas neste trabalho:

- carga e incremento de carga : Newton (N);
- raio, incremento de raio e espessura do disco : centímetro (na tela e no arquivo de dados "default" FOTOEL.DAT) e metro (internamente no programa);
- constante fotoelástica : Newton/metro;
- tensão : MegaPascal (MPa).

Os seguintes valores "default" estão disponíveis para as principais vá riáveis utilizadas no programa :

- $-$  carga aplicada = 440 N;
- incremento da carga aplicada = 100 N;
- $-$  raio do disco = 3,6 cm;
- incremento do raio do disco = 0,5 cm;
- $-$  fator de escala = 50%;
- limiar para processamento digital de imagens = 10;
- constante fotoelástica = 23640 N/m;

As Figuras 1 a 7, geradas no modo de 640x480 com somente 64 tons de cinza, apresentam alguns resultados do programa FOTOEL para várias funções disponíveis no menu. Relativo a estes resultados, podem ser feitos os seguintes comentários :

- ao se aumentar o valor da carga aplicada, aumenta o número de franjas na imagem isocromática gerada (Figura 2). As franjas de ordem inteira são as regiões de intensidade nula (regiões mais escuras da Figura 3);
- as isóclinas são linhas ao longo das quais as tensões normais máximas dos vários elementos fazem um mesmo ângulo com direção "x", por exemplo (Figura 4);
- para a Figura 5, o elemento localizado no centro do disco apresenta a tensão na direção "x" igual á tensão máxima de tração e a tensão na direção "y" igual à tensão máxima de compressão, como esperado;
- na Gireção y ligual a censão maxima de compressão, como esperado,<br>- na Figura 6, observa-se que a distância calculada com a régua coinci de com o diâmetro do disco usado na geração da imagem;
- pode-se verificar uma boa concordância entre os valores teóricos das franjas com aqueles obtidos via processamento digital de imagens,exceto quanto à franja de ordem zero (Figura **7);**

#### **CONCLUSÕES**

**Com** o programa FOTOEL aqui apresentado, pode-se analisar o efeito das variações da carga aplicada e do raio do disco sobre a imagem isocromática. É possível ainda obter-se, por meio de processamento digital de imagens (pdi), as franjas de ordem inteira, que são uma etapa importante na determinação de tensões e de parâmetros de fratura em materiais,com **a**  ajuda da fotoelasticidade. Os resultados de determinação de tais franjas obtidos por meio de pdi,concordam bem com os valores teóricos esperados.

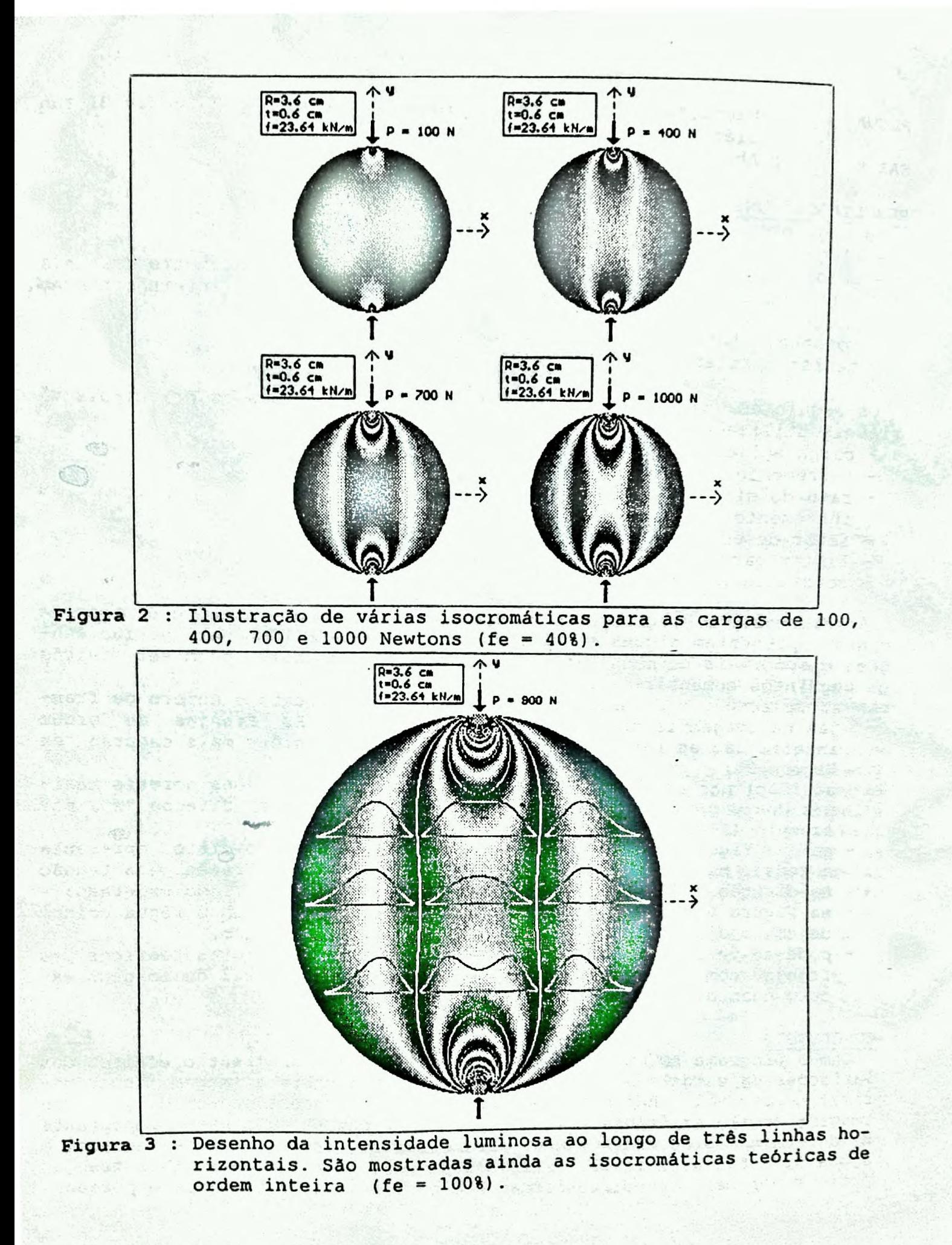

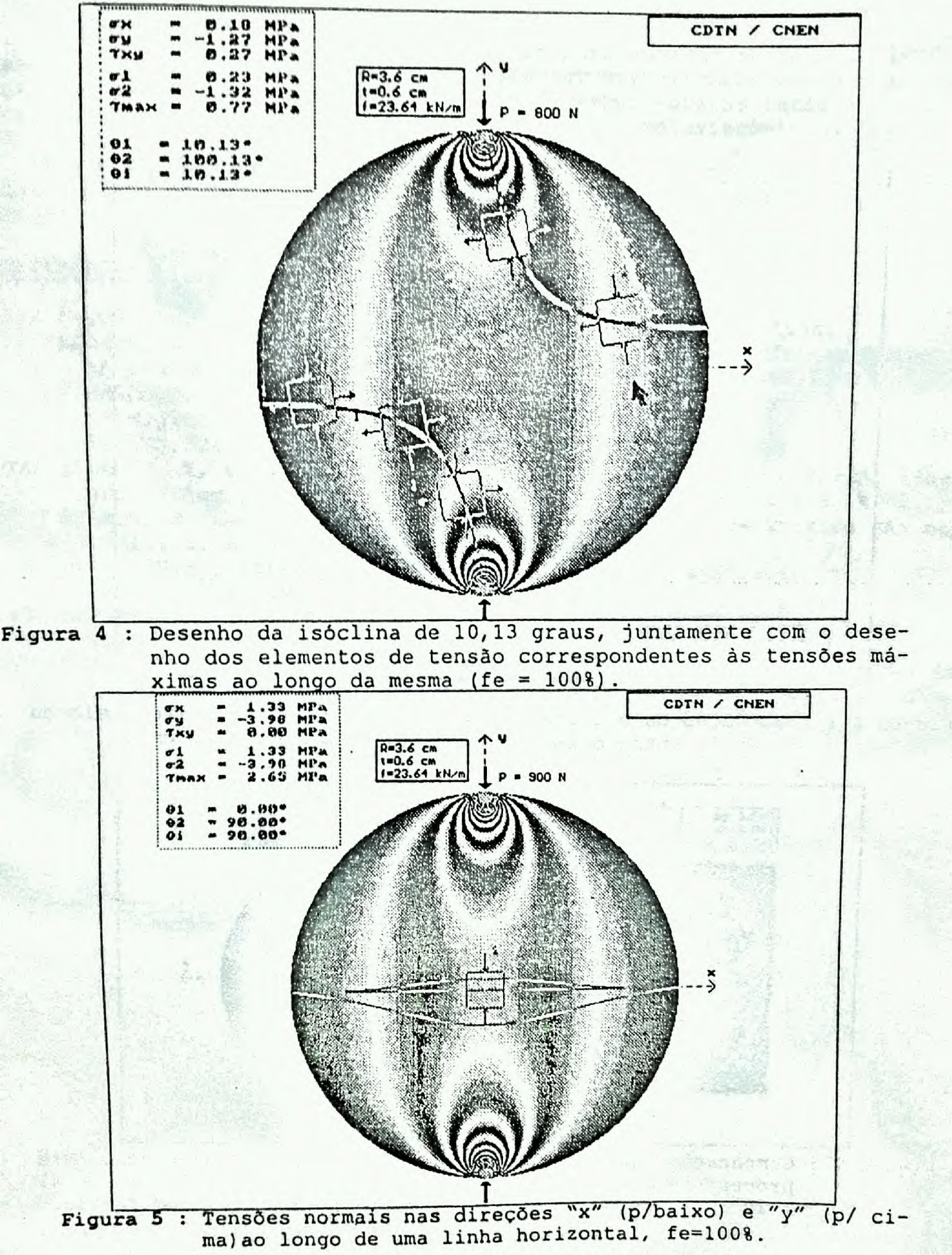

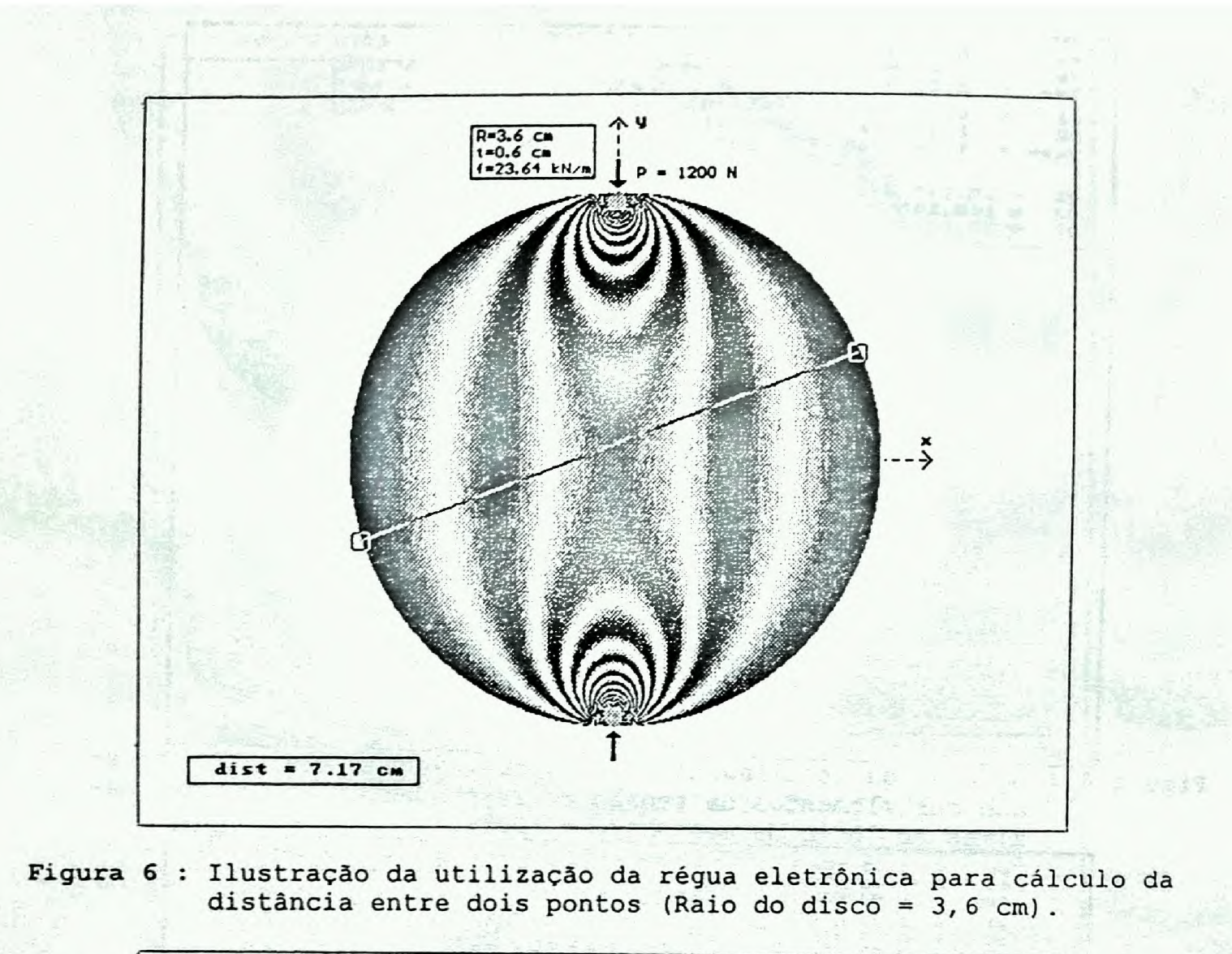

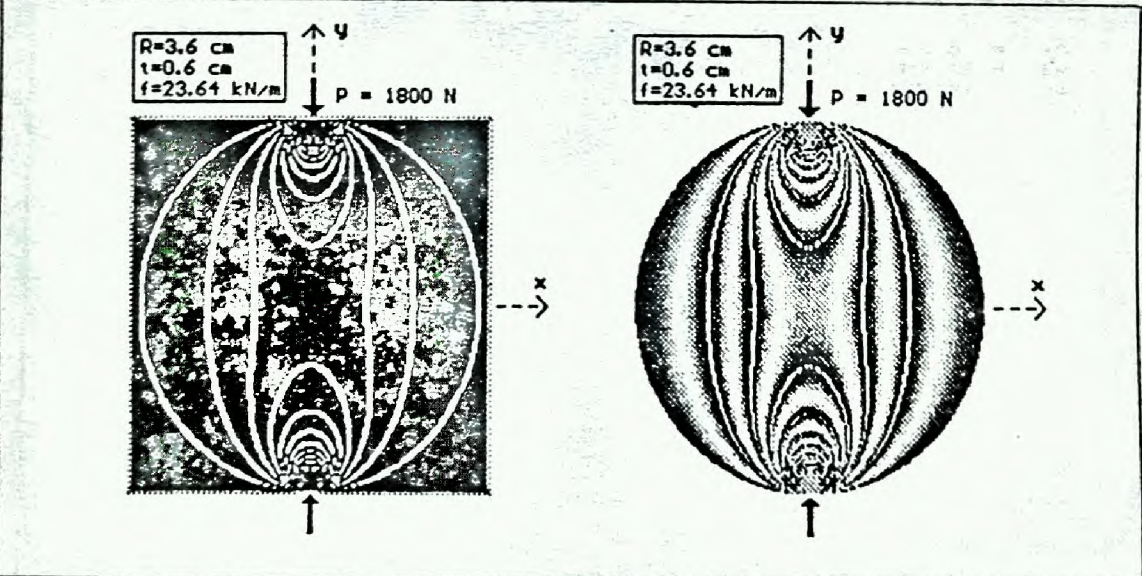

Figura 7 : Comparação entre as franjas de ordem inteira calculadas via processamento digital de imagens (esquerda) com limiar igual a 10 e por meio das equações teóricas (direita) com fe=55%.

**0 programa FOTOEL está sendo utilizado para geração de imagens isocromáticas sintéticas em um disco de material birrefringente, que servirão de base para se prever o comportamento de isocromáticas reais neste disco, geradas em laboratório.,com o auxilio de um polariscópio de reflexão da Chapman.** 

**Este software, se constitui, também, numa ferramenta auxiliar na utili zação de um polariscópio e na interpretação das imagens fotoelásticas ge radas.** 

"他开放。"赵炎,是杨佳、"骆驼的时候!"。

### **REFERÉNCIAS**

premier de au a primier de

which is seemed as a property of the state

The Control of the State of the Control of the Control of the Control of the Control of the Control of the Control of the Control of the Control of the Control of the Control of the Control of the Control of the Control of

- **/1/ FROCHT, M. M. Photoelasticity, John Wiley, New York, 1948.**
- /2/ **RAMESH, K. & PRAMOD,B.R. Digital image processing of fringe patterns in photomechanics, Optical Engineering, 31(7):1487-98,1992.**
- **/3/ MISKIOGLU, I. et al. Stress intensity factors for near edge cracks by digital image analysis. Engineering Fracture Mechanics,** 27(3): **329-43,1987.**
- **/4/ YATAGAI, T, et al. Automatic fringe analysis using digital image processing techniques. Optical Engineering, 21(33):432-5, 1982.**
- /5/ **SOARES, W. A. Fotoelasticidade : mais uma técnica de ensaios não des trutivos. ABENDE - END Minas, Setembro 1993.**
- **/6/ DALLY, J.W., RILEY, W. F. Experimental stress analysis. New York : McGraw-Hill, 1991.**
- **/7/ MENDENHALL Jr. F. T. Computer aided analysis of photoelastic images. Ph.D. Thesis, University of Illinois, 1981.**
- **/8/ DAVIS Jr., C.A. Pixelware, um sistema de processamento digital de imagens. Dissertação de Mestrado em Ciência da Computação. UFMG, Belo Horizonte, 1987.**

godinacija u umu kali progla de koji sta sta statu u umu .<br>podljeta je na Conjortan je ime do kazanja (konference je konjekto pod koji se je po ime ta koji

Russian 2

a strengt te never en en en en de ferren.<br>Die Spanist besiegen en en en en besiegen. 

Linderstein e Personal en Portes a Robert

t, range jieu je i i filmog i lahe sekara sa matematika.<br>Adeleti eklesi, jihatak jihata katika satu manghal sa matematika sa matematika sa m paleon videon politica politica valorista dell'anche della contra contra della contra della contra della<br>State di state della contra della contra della contra della contra della contra della contra della contra del

an and hand a goal return, to sprache and

Social Company of Warrant Marketing Street,